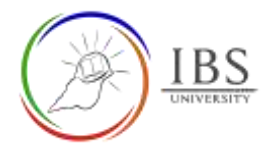

# **Configuring the General Section**

• General section must provide an important information about the unit such synopsis. It also contains the information how to find the relevant important documents.

#### **Roles**

• Unit lecturer

### **Pre-condition**

- 1. User must be in a Moodle course page as Lecturer of the unit. See *[Moodle Enrolment](https://learn.ibs.ac.pg/moodle/mod/resource/view.php?id=12293)*, *[Accessing](https://learn.ibs.ac.pg/moodle/mod/resource/view.php?id=12295)  [your course](https://learn.ibs.ac.pg/moodle/mod/resource/view.php?id=12295)* and *[The Moodle course.](https://learn.ibs.ac.pg/moodle/mod/resource/view.php?id=12296)*
- 2. The Course Editing is on. See *[Course Editing On/Off](https://learn.ibs.ac.pg/moodle/mod/resource/view.php?id=12313)*.

## **General Notes**

- 1. Use sentence case and title case only. Use only uppercase letters for emphasis.
- 2. Do not overcrowd the General section with so many paragraphs.
- 3. The unit summary is a 1-2 paragraph unit synopsis.
- 4. Key information is a paragraph that guides students to find the important information about the unit such as Unit Information Guide, Lecturer contact information, time table and more.

### **Procedure**

- 1. Access the General Section editing page
	- a. Go to the General Section.

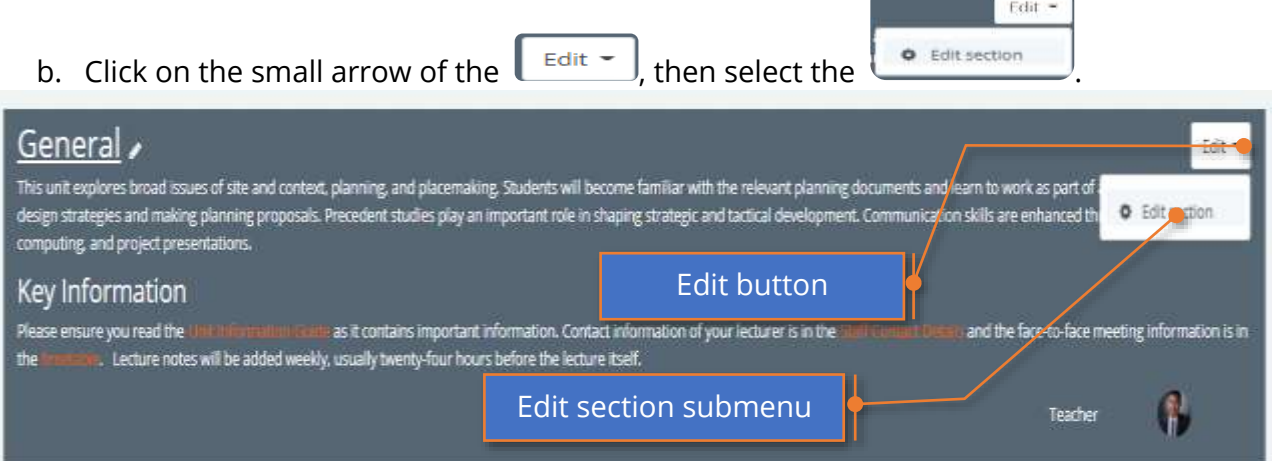

- 2. Configuring Summary of General page
	- a. Untick the Custom checkbox
	- b. Enter the unit synopsis.

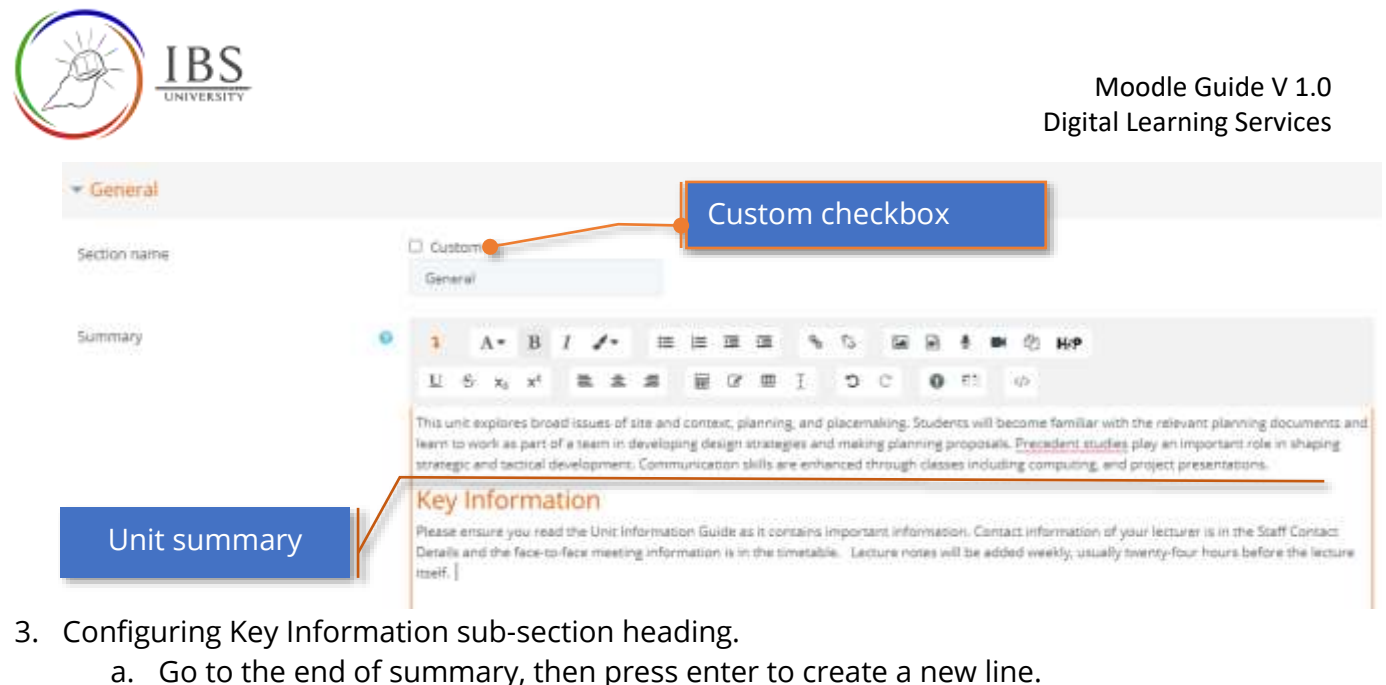

- b. Enter "**Key Information"**.
- c. Select the Key Information.
- d. Click on Font formatting menu, then select Heading (large).

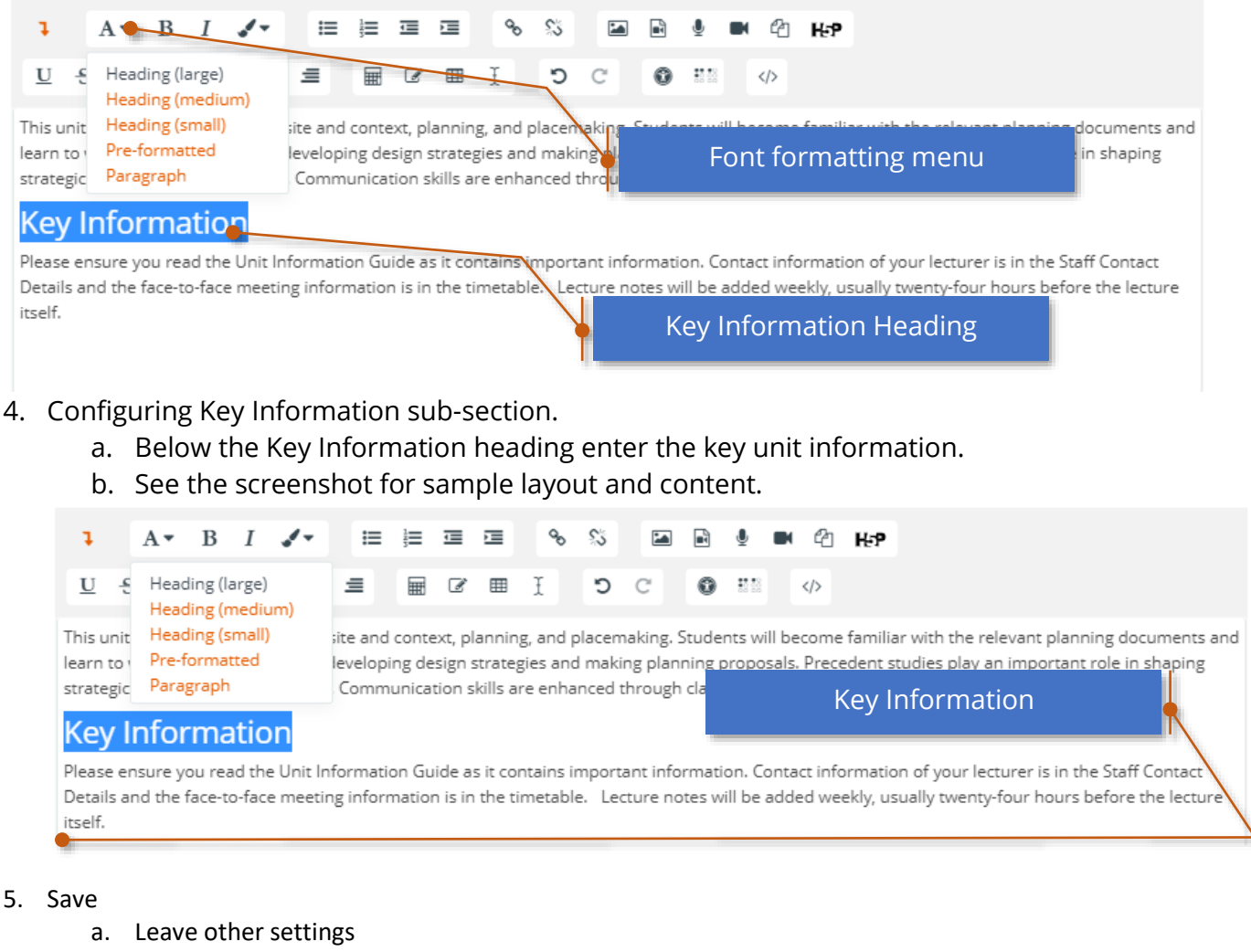

b. Click Save changes

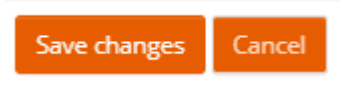